**Займер – регистрация и вход в личный кабинет**

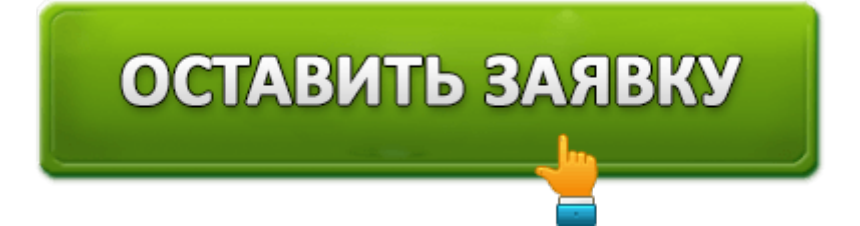

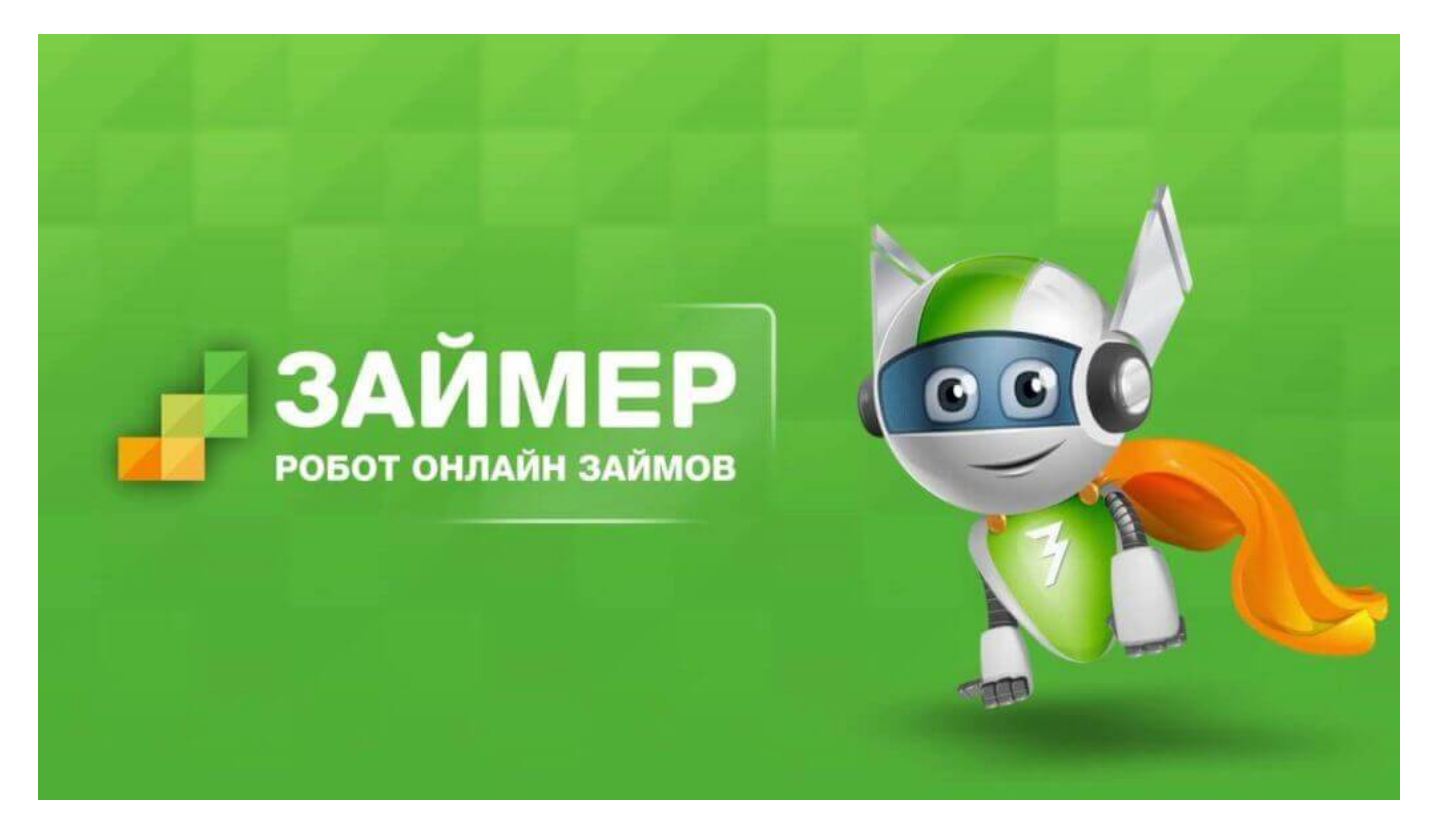

**Займер** – первая в России автоматическая система выдачи онлайн займов, которая позволяет получить деньги до зарплаты по одному документу в пределах от 2000 рублей до 30 000 рублей. Для того, чтобы получить микрозайм необходимо быть старше 18 лет, гражданство РФ с постоянной пропиской, иметь постоянный источник дохода и мобильный телефон. Система принимает решение о выдаче займа на основе 1800 параметров клиента. Получить одобренный займ можно на банковскую карту, на банковский счет, наличными по системе переводов "Contact" или на кошелек Яндекс.Деньги. Займ перечисляется моментально после одобрения тем способом, который вы указали при заполнении заявки. Преимуществом **ООО МФК "Займер"** является лояльный подход к своим клиентам: получить микрозайм можно даже с плохой кредитной историей, кроме этого можно взять несколько займов сразу в пределах одобренного для вас лимита денежных средств.

## **Займер: вход в личный кабинет**

Управление заемными средствами осуществляется с помощью личного кабинета заемщика. Для того, чтобы осуществить вход в личный кабинет Займер необходимо перейти на официальный сайт компании по адресу **https://www.zaymer.ru/** и нажать кнопку войти в правом верхнем углу. Далее необходимо будет ввести ваш номер телефона без "7" (в формате 10 цифр) и пароль, которые вы использовали для регистрации в системе.

Если данные введены верно, то вы окажитесь на главной странице личного кабинета заемщика, где вам станут доступны следующие функции:

- 1. Создание и отправка заявки на займ
- 2. Калькулятор займа (позволяет рассчитать будущий займ и подобрать выгодные для вас условия)
- 3. Решение по итогу рассмотрения системой вашей заявки
- 4. Информация о текущем займе (сумма, дата погашения, размер комиссии за выданную ссуду)
- 5. Погашение займа (на выбор: банковской картой , банковским переводом на расчетный счет компании, с помощью терминала, электронных денег, с помощью мобильного банка Сбербанка и др.)
- 6. Продление займа
- 7. Обратная связь со службой поддержки
- 8. Возможность изменения анкеты заемщика (внесение изменений в персональные данные в случае изменений)

**Совет!** Если у вас появились свободные деньги раньше срока погашения займа, то вы можете ими досрочно погасить займ, при этом итоговая сумма возврата будет пересчитана из расчета количества дней, в течение которых вы пользовались заемными средствами.

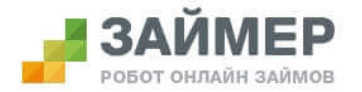

Бесплатно, круглосуточно 8-800-7070-24-7

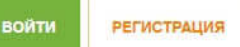

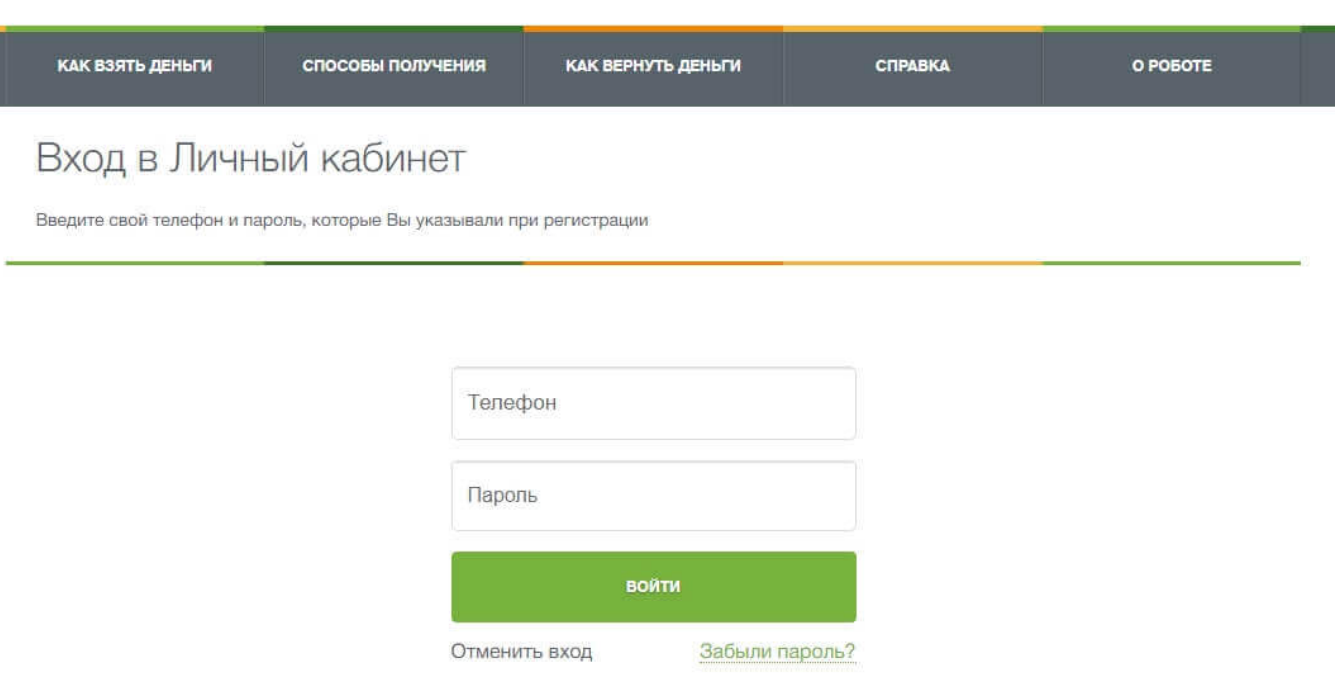

# **Регистрация личного кабинета Займер**

Прежде чем оформить заявку на займ необходимо пройти несложную регистрацию в системе – для этого перейдите на главную страницу официального сайта **Займер** по адресу **https://www.zaymer.ru/** и в правом верхнем углу нажмите кнопку "Регистрация". Откроется страница, где необходимо указать ваши персональные данные для добавления вас в базу клиентов компании.

Процесс регистрации состоит из следующих действий:

- 1. Выбираем сумму займа и срок возврата ссуды (справа отображается сумма, которая будет подлежать возврату с учетом комиссии)
- 2. Указываем ваши фамилию, имя и отчество, номер мобильного телефона, адрес электронной почты и соглашаемся с условиями предоставления микрозайма)
- 3. Подтверждаем достоверность данных одноразовым паролем, поступившим на мобильный телефон в SMS и переходим к следующему шагу.
- 4. Вводим персональные данные из паспорта серию и номер, кем и когда выдан, адрес регистрации и место фактического проживания заемщика (информация должна быть введена корректно, в случае несовпадения или заведомой лжи вам будет отказано в выдаче займа)
- 5. Выбираем удобный способ получения денежных средств
- 6. На ваш телефон придет пароль для дальнейшего входа в личный кабинет (временный пароль), советуем его поменять после первого входа в систему.

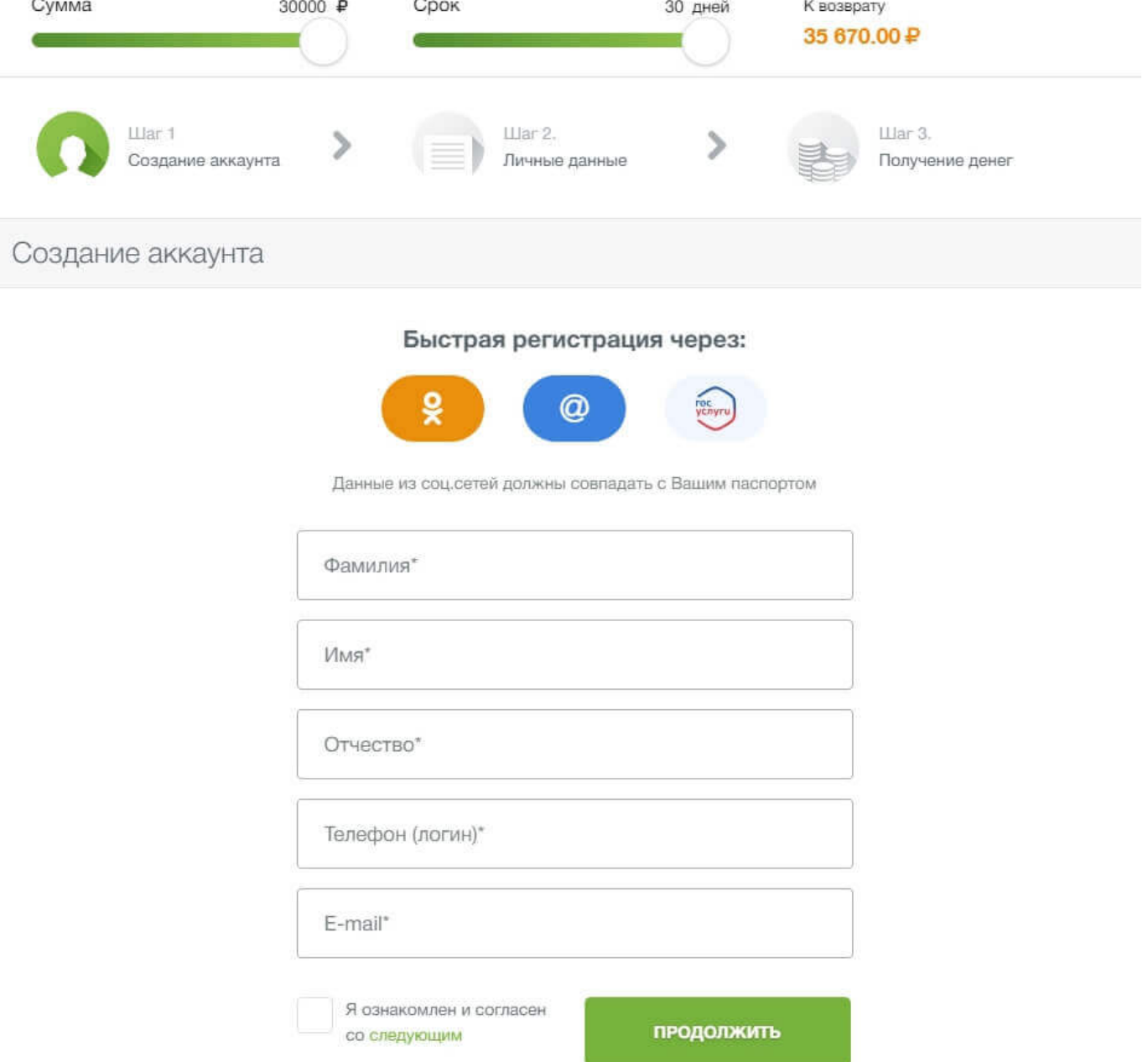

Также вы можете пройти ускоренную регистрацию личного кабинета с помощью одной из популярных социальных сетей (Одноклассники, Мой Мир, портал ГосУслуги). Данный способ подойдет вам, если персональные данные с выбранного сайта совпадают с данными паспорта.

На этом регистрация успешно завершена. Узнать решение по займу вы можете зайдя в личный кабинет спустя 3-5 минут с момента отправки заявки на рассмотрение.

# **Взять займ в Займер**

Для получения денег в долг необходимо выполнить 4 простых шага:

- 1. Зарегистрируйтесь или войдите в личный кабинет Займер
- 2. Оставьте заявку на займ, выбрав желаемую сумму и срок её возврата
- 3. Выберите способ получения денег
- 4. Дождитесь результата рассмотрения заявки и получите деньги

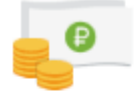

Вы сами выбираете сколько занять и на какой срок.

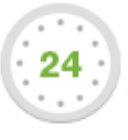

Вы можете круглосуточно: подать заявку, получить одобрение и занять деньги.

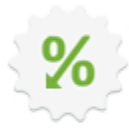

Вы платите проценты только за дни фактического пользования займом.

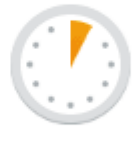

Вам не нужно выходить из дома. Весь процесс от оформления заявки до получения денег полностью онлайн и не требует посещения представительств банка.

Для того, чтобы воспользоваться сервисом, необходимо соответствовать следующим требованиям:

- Возраст заемщика от 18 лет
- Наличие паспорта гражданина РФ с постоянной пропиской
- Мобильный телефон
- Наличие постоянного источника дохода

Если вышеперечисленные условия соблюдены, то вы можете оформить займ:

- **Сумма займа** от 2 000 рублей до 30 000 рублей
- **Срок кредитования** от 7 до 30 дней
- **Процентная ставка** от 0,63% до 2,17% в день

Получить деньги вы можете любым из перечисленных способов:

- 1. Банковская карта Visa, MasterCard или МИР (самый популярный способ получения займа!)
- 2. Переводом на банковский счет (может занимать до 5 рабочих дней, зависит от вашего банка)
- 3. На Яндекс.Деньги (моментальное пополнение)
- 4. На Qiwi-кошелек (моментальное пополнение)
- 5. Наличными через систему "Contact" (деньги можно забрать уже через 10 минут в ближайшем офисе компании)
- 6. Наличными через систему "Золотая Корона" (деньги можно забрать уже через 10 минут в ближайшем офисе системы)

Самые быстрые способы зачисления денежных средств – на кошелек Яндекс.Деньги (деньги приходят мгновенно) и на банковскую карту Visa, MasterCard или МИР (деньги приходят моментально, если карта поддерживает систему моментального пополнения). При выборе других способов получения заемных средств вам придется немного подождать – на это потребуется некоторое время.

**Обратите внимание!** Для получения денег на карту необходимо пройти привязку карты в личном кабинете: карта должна быть именная, данные держателя на лицевой стороне должны совпадать с данными в личном кабинете, на балансе карты должна быть сумма не менее 10 рублей. Привязка осуществляется один раз и предназначена для подтверждения вашей личности.

В случае одобрения вам микрозайма для его получения необходимо электронно подписать соглашение на предоставление займа – это делается с помощью проверочного кода, отправленного на ваш телефон (аналог собственноручной подписи кредитного договора), после чего деньги немедленно будут отправлены вам.

> Подпишите договор и получите деньги 5000P 15 000 P

Подпишите договор с помощью уникального СМС-кода, пришедшего на Ваш телефон. Деньги будут мгновенно переведены на банковскую карту или Яндекс. Деньги.

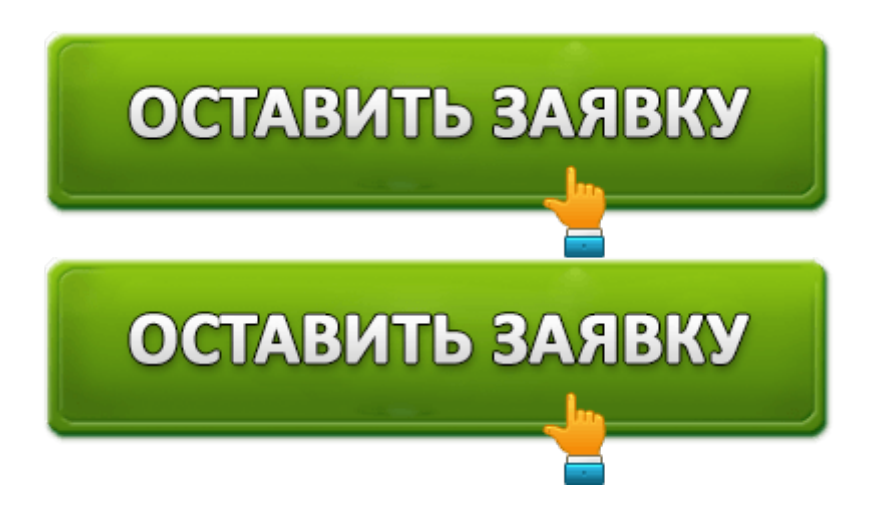

**Совет!** Если вы уже подписали договор займа, но деньги вам так и не пришли в течение 1 часа, то обратитесь в контактный центр микрофинансовой организации по номеру 8-800-7070-24-7 и сообщите об этом. В случае задержек при переводе денежных средств и оповещении об этом службу поддержки клиентов проценты за использование займа будут начисляться с момента поступления заемных средств на ваш счет.

## **Как оплатить займ Займер**

Оплатить займ можно любым перечисленным ниже способом:

- Оплатить банковской картой в личном кабинете (**Рекомендуем!** Моментальное погашение займа.)
	- Через систему Qiwi (терминал и кошелек)
		- Через терминал Элекснет
		- Из кошелька Яндекс.Деньги
			- Из кошелька WebMoney
	- Банковским переводом (например, через Сбербанк Онлайн)
		- Денежным переводом через систему "Contact"
			- Через Мобильный банк Сбербанка
			- В салонах связи "Связной" и "Евросеть"

Планируйте погашение долга заблаговременно во избежание просрочки. Быстрее всего оплата проходит с помощью банковской карты и через электронные кошельки. Датой погашения микрозайма считается дата фактического поступления средств на счет компании.

С каждым погашенным в срок займом ваша кредитная история будет улучшаться, а процентная ставка на следующие займы будет ниже обычной. Таким образом погашая займ в срок вы сможете повысить свой финансовый уровень доверия в глазах других организаций, а также сэкономить на сумме комиссии за использование заемных денежных средств.

#### **Я могу оплатить займ раньше срока погашения**

Если у вас появились деньги раньше срока их возврата, то вы можете оплатить займ досрочно и сэкономить свои сбережения. Сумма для досрочного погашения займа на текущий день отображается в личном кабинете. Полное или частичное закрытие займа доступно в любой день действия договора. В случае полного досрочного закрытия сумма процентов пересчитывается, и Вы платите только за дни фактического пользования займом.

#### **Если я не успеваю оплатить деньги в срок?**

При приближении к дате закрытия займа вы можете воспользоваться функцией продления займа путем нажатия соответствующей кнопки в личном кабинете –

необходимо будет оплатить текущую комиссию за пользование деньгами.

Если же вы приближаетесь к просрочке платежа и по уважительным причинам не можете его погасить или продлить – немедленно свяжитесь с сотрудником контактного центра по номеру **8-800-7070-24-7** и вам подскажут список документов, которые помогут вам избежать штрафов и пени.

### **Восстановление пароля личного кабинета Займер**

Если вы пытаетесь войти в личный кабинет и система выдает вам ошибку входа – значит данные для входа введены неверно. В первую очередь, проверьте не ошиблись ли вы буквой или цифрой, правильная ли раскладка клавиатуры и не нажата ли клавиша Caps Lock. Если данные советы вам не помогли – то просто воспользуйтесь функцией восстановления пароля от личного кабинета Займер. Для восстановления доступа перейдите на официальный сайт,затем нажмите кнопку "Войти" – "Забыли пароль?" или перейдите по прямой ссылке на

#### страницу **https://www.zaymer.ru/users/password\_recovery.**

Восстановить пароль можно на сайте несколькими способами:

- 1. через мобильный телефон
- 2. через электронную почту

В первом случае для получения нового пароля для входа необходимо верно указать номер телефона и дату рождения заемщика. В ответ придет SMS c временным паролем для входа в кабинет.

Во втором случае вводим ваш e-mail адрес, указанный при регистрации и дату рождения. На электронную почту в течение пары минут придет письмо, внутри которого будет указан временный пароль для доступа в кабинет.

#### Восстановление пароля

Выберите способ восстановления пароля и введите проверочный код

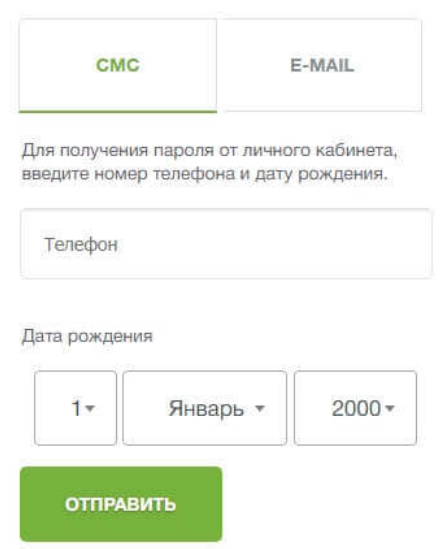

На этом процесс восстановления пароля успешно завершен. Процесс крайне прост и не займет у вас много времени.

# **Телефон горячей линии Займер**

В случае возникновения вопроса по условиям выдачи займа или появлении проблемы вы можете круглосуточно обратиться по телефону горячей линии компании Займер по номеру **8-800-7070-24-7** (звонок на территории России бесплатный).

Специалисты контактного центра могут помочь вам в следующих ситуациях:

- Узнать информацию по остатку займа, дате погашения, суммы комиссии, процентной ставке
	- Предотвратить порчу кредитной истории в случае просрочки (при предоставлении уважительных документов)
- Если в процессе заполнения анкеты заемщика у вас возникли трудности
	- Если не приходит SMS на телефон для подписи договора займа
		- Если вы поменяли паспорт

Телефон для связи

-800-7070-24-7

Круглосуточно. Звонок бесплатный.

Электронная почта: support@zaymer.ru

Мы отвечаем в течение 20-30 минут.

На официальном сайте компании Займер есть полезный раздел под названием "Вопрос-Ответ", который расположен по адресу **https://www.zaymer.ru/info**, где есть ответы на все часто задаваемые вопросы клиентами. Советуем посетить этот раздел перед звонком в контактный центр микрофинансовой компании.

Также для связи с финансовой организацией вы можете использовать e-mail адрес [email protected] . Ответ на обращение через электронную почту обычно приходит в течение 30 минут.

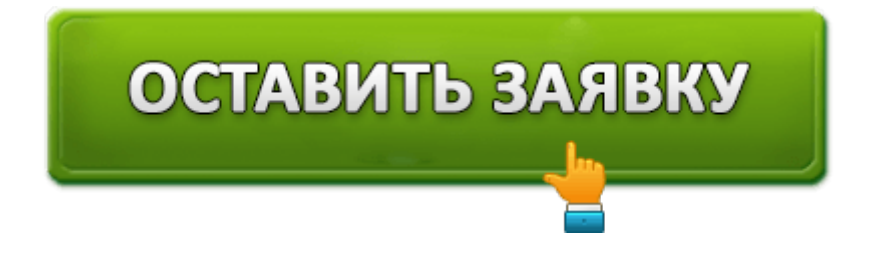